GR

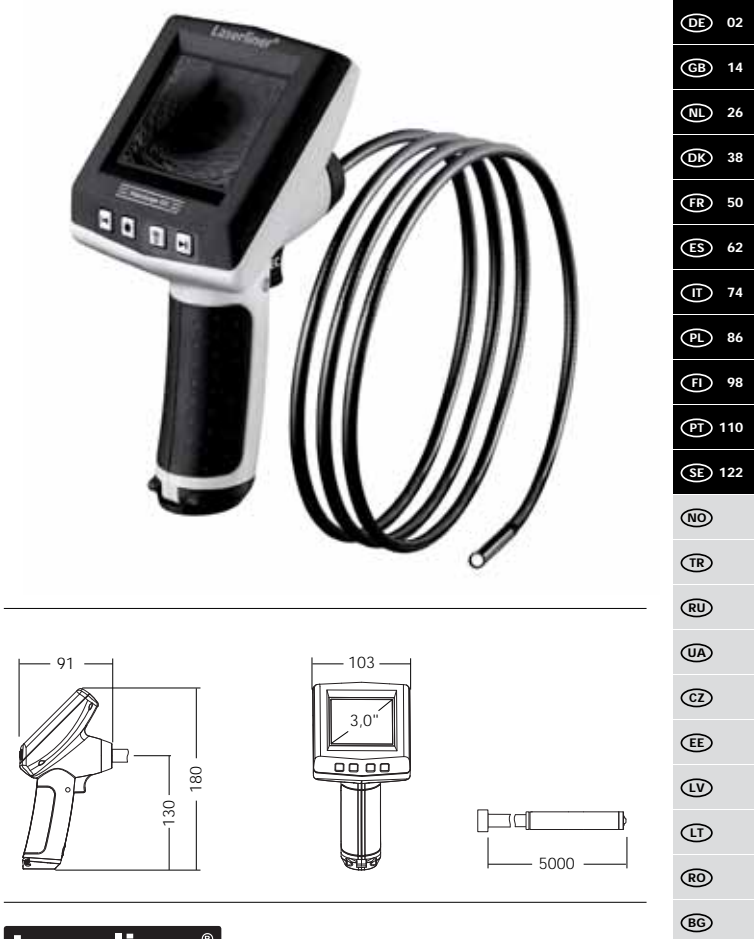

э **Innovation in Tools** 

Lisez entièrement le mode d'emploi et le carnet ci-joint, Remarques supplémentaires et concernant la garantie" ci-jointes. Suivez les **!** instructions mentionnées ici. Conservez ces informations en lieu sûr.

## **Fonction / Utilisation**

Cet appareil d'inspection vidéo fournit des images vidéo en couleur grâce à une microcaméra qui envoie les informations à l'écran ACL afin de contrôler des endroits très difficiles d'accès, tels que des cavités, des puits, des murs ou dans des véhicules.

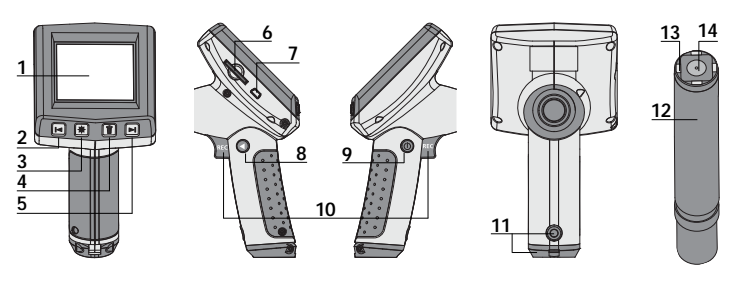

- **1** Affichage à cristaux liquides
- **2** Zoom – / Touche de navigation / Retour / Vitesse de lecture –
- **3**  Éclairage DEL
- **4**  DEL : effacer / Rotation 180°
- **5** Zoom + / Touche de navigation / Avance / Vitesse de lecture +
- **6** Slot pour la carte SD
- **7** Interface USB 1.1
- **8** Mode commutation
- **9** MARCHE/ARRÊT
- **10** REC : déclencheur / Enregistrement / Validation
- **11** Compartiment à piles
- **12** Tête de la caméra
- **13** DEL
- **14** Lentille

**REMARQUE :** La caméra est normalement mise au point sur une distance de F10 cm. Les objets situés au-delà de la zone de mise au point peuvent apparaître en flou.

## **Mode d'enregistrement**

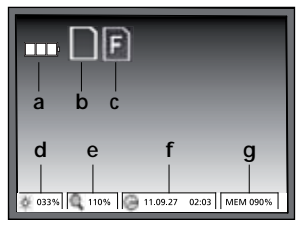

## **Mode de reproduction**

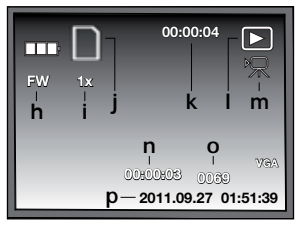

## **Mode de réglage**

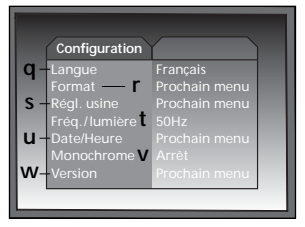

- État de charge des piles **a**
- **b** Carte SD active
- Introduire la carte SD **c**
- **d** Intensité de l'éclairage DEL (0 %, 33 %, 66 % ou 100 %)
- Degré de zoom (100 % à 400 %) **e**
- Date/Heure **f**
- Capacité de mémoire libre **g**
- FW : Avance / BW : Retour **h**
- **i** Vitesse de lecture (1x, 2x, 4x, 8x)
- Carte SD active **j**
- Durée de l'enregistrement **k**
- Reproduction **l**
- **m** Symbole vidéo
- Position de l'enregistrement **n**
- Numéro de l'enregistrement **o**
- **p** Date d'enregistrement / Heure d'enregistrement
- Langue du menu **q**
- Formater la carte SD **r**
- Restaurer les réglages usine **s**
- Commutation 50/60 Hz **t**
- Date/Heure **u**
- Mode couleur de l'écran **v**
- Version du logiciel **w**

#### Laserliner® Innovation in Tool

#### **Mise en service**

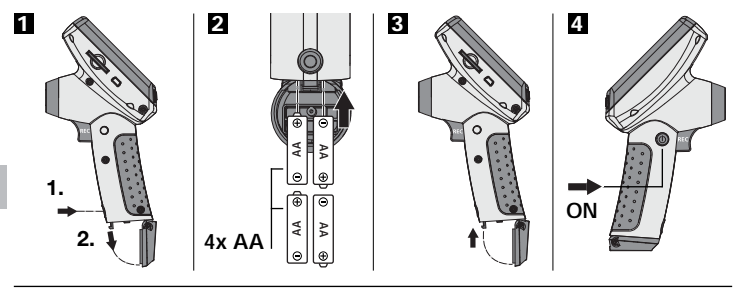

## **Réglage de la langue du menu**

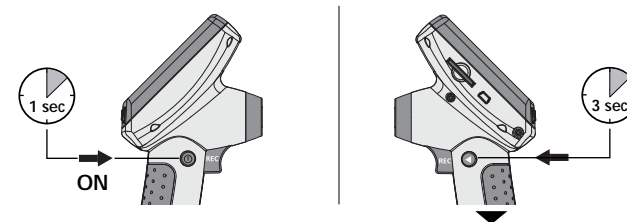

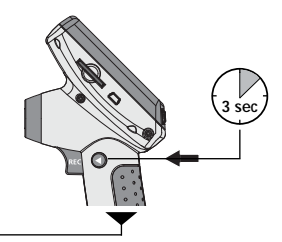

## **Modifier la langue**

(DE, GB, NL, DK, FR, ES, IT, PL, FI, PT, SE, NO, TR, RU, UA, CZ, EE, LV, LT, RO, BG, GR)

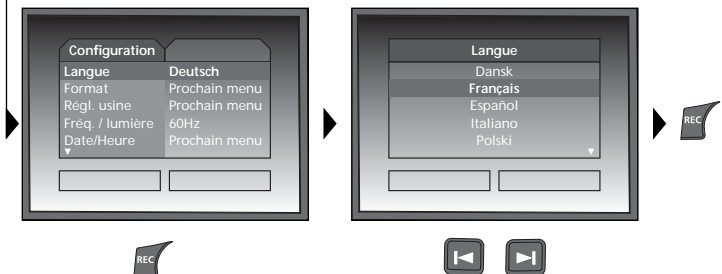

Pour revenir au mode d'enregistrement, appuyez brièvement sur la touche 8.

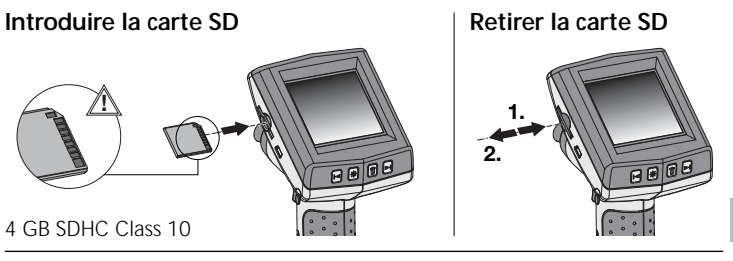

## **Mode d'enregistrement**

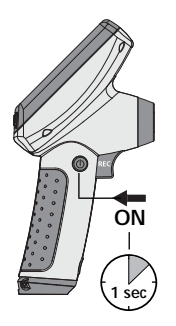

## **Enregistrement d'images/vidéo**

Orienter la tête de la caméra au niveau du tuyau flexible et la mettre à la position souhaitée. Activer l'éclairage DEL en cas de mauvaise visibilité. Zoomer sur des objets de petite taille ou éloignés. La rotation manuelle des images permet de faire tourner l'image de 180° sur le moniteur. Actionnez brièvement la touche REC pour enregistrer une image et la mémoriser sur la carte SD. Un actionnement prolongé de la touche REC (> 2 s) démarre l'enregistrement vidéo. Un nouvel actionnement met fin à l'enregistrement.

# **1** Éclairage DEL

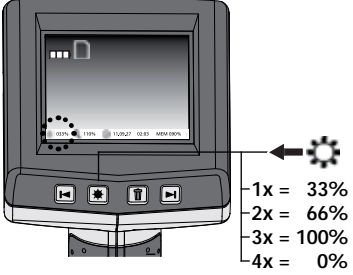

## **El** Rotation de l'image

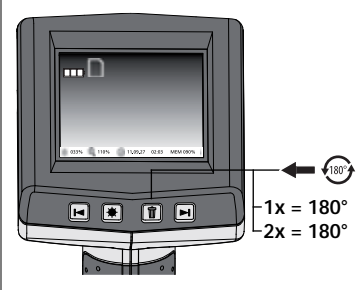

## Laserliı

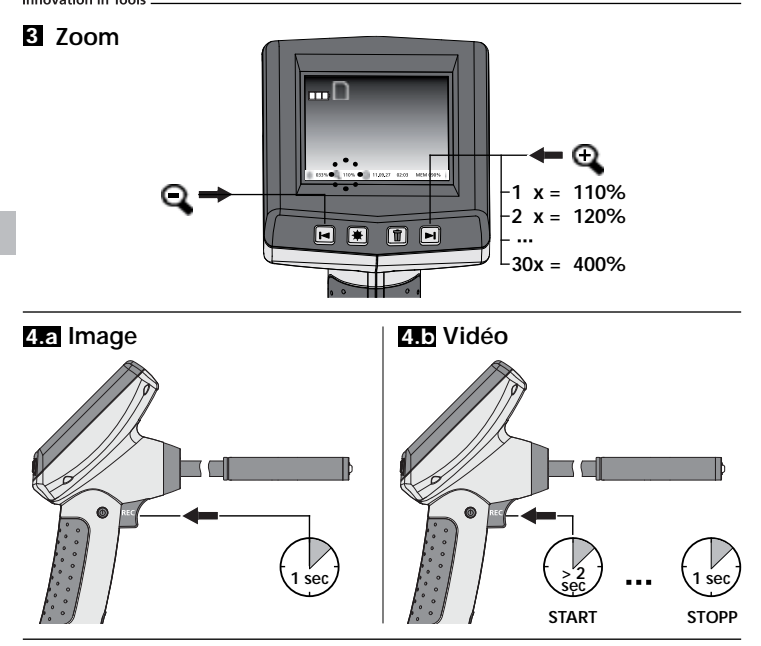

### **Mode de reproduction**

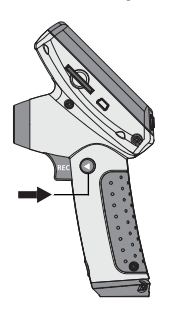

## **Reproduction d'images / d'enregistrement vidéo**

La dernière image/vidéo enregistrée apparaît sur l'écran d'affichage. Il est possible de naviguer vers l'image/la vidéo précédente ou vers l'image/la vidéo suivante avec les touches fléchées. Un symbole rouge « Pause » signale qu'il s'agit d'un enregistrement vidéo. La touche REC sert à activer la fonction « Reproduction/Pause », les touches × échées permettent « d'avancer/de revenir en arrière » seulement pendant la reproduction. Il suffit d'appuyer sur la touche « DEL » pour effacer un enregistrement.

## **VideoScope XXL**

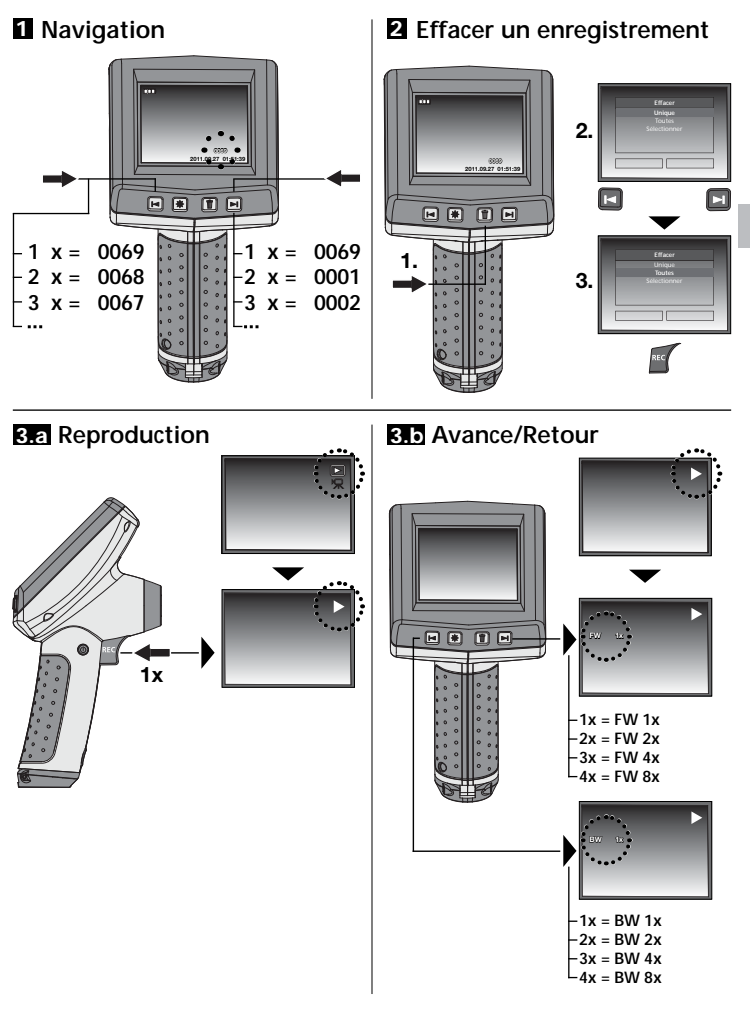

## **Mode de réglage**

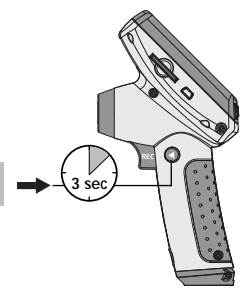

#### **a. ModiƂ er la langue**

(DE, GB, NL, DK, FR, ES, IT, PL, FI, PT, SE, NO, TR, RU, UA, CZ, EE, LV, LT, RO, BG, GR)

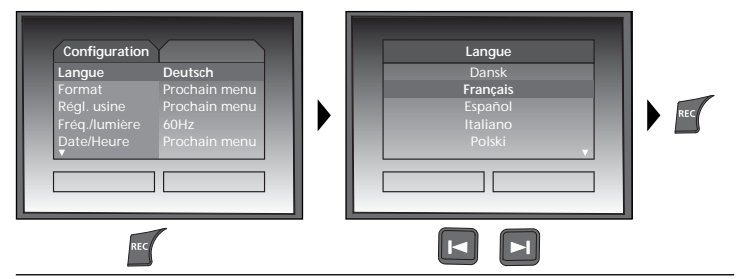

#### **b. Formater la carte SD**

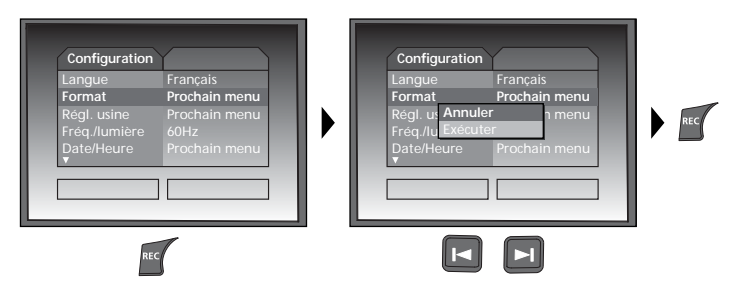

## **c. Restaurer le réglage usine**

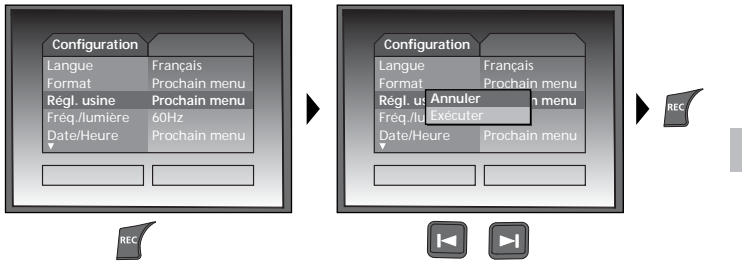

**d. Réglage du Ƃ ltre de fréquence**

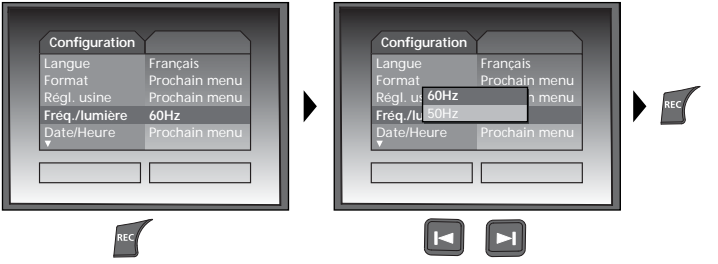

## **Laserliner**®

#### **e. Régler la date/l'heure**

(Appuyer sur la touche 8 pour revenir au menu.)

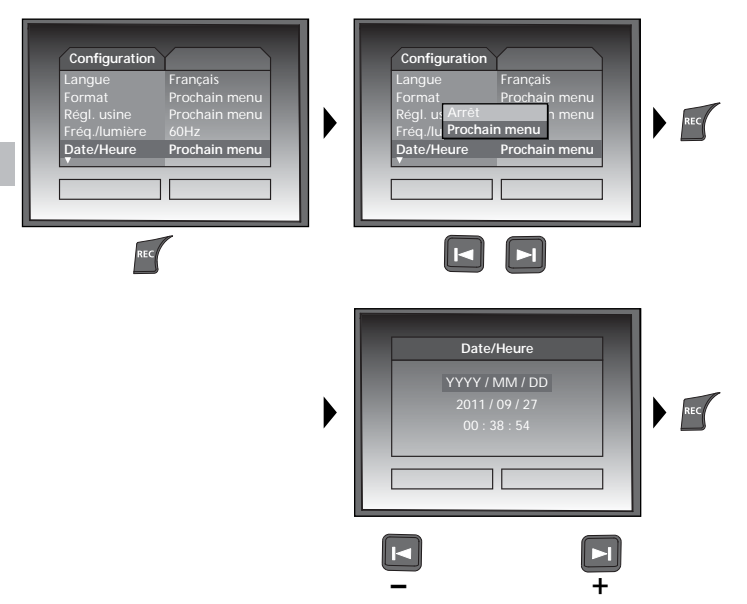

## **f. Mode couleur de l'écran**

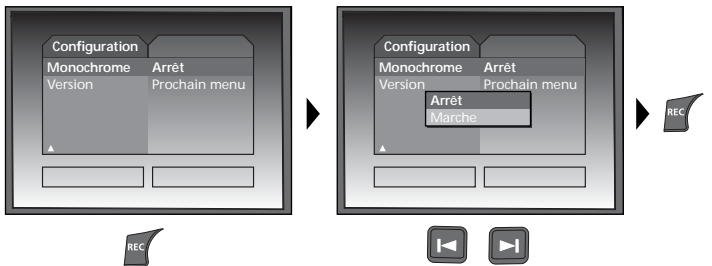

### **g. Version du logiciel**

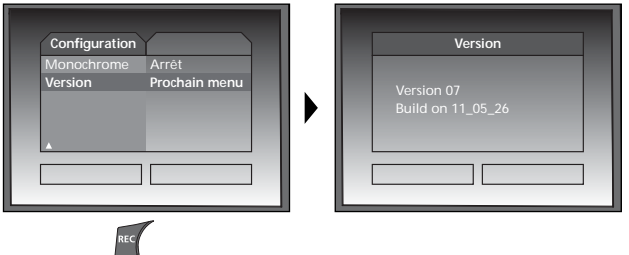

### **Transmission des données par USB**

Les données mémorisées sur la carte SD peuvent être transmises à un ordinateur soit en utilisant le lecteur de cartes correspondant, soit via l'interface USB. Prière de consulter le manuel relatif au lecteur de cartes pour obtenir de plus amples informations sur la liaison entre l'ordinateur et l'adaptateur de carte ou le lecteur de cartes.

### **Fonction webcam**

Il est possible d'utiliser la VideoScope XXL comme webcam. Pour cela, connectez la VideoScope XXL à votre ordinateur au moyen de l'interface USB.

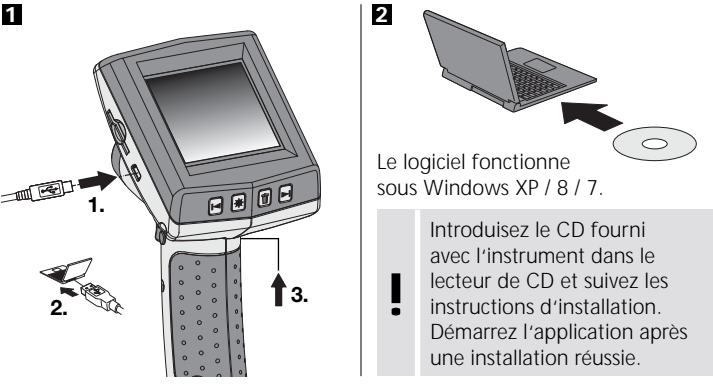

## Laserliner®

## **Tête de la caméra / Foyer**

L'appareil VideoScope XXL est équipé en série d'une tête de caméra qui peut être mise au point sur F10 cm.

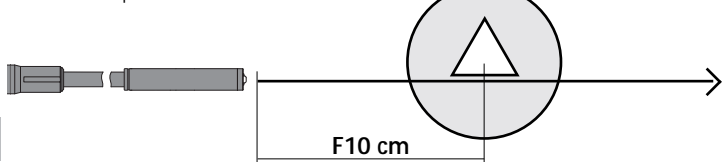

Les objets situés bien au-delà de la zone de mise au point peuvent apparaître  $\overline{p}$  on flour

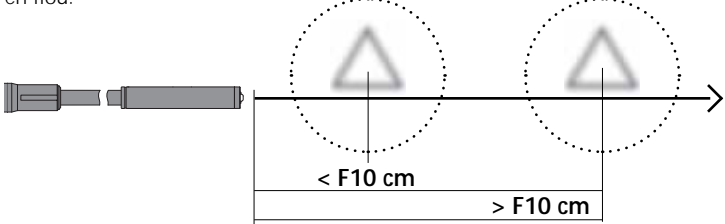

## **Mises à jour des micrologiciels/des langues**

Il est possible de télécharger gratuitement le micrologiciel actuel et d'autres packs de langues à l'adresse **www.laserliner.com > Support**. Se reporter à la section « Mode de réglage », au point « g. Version du logiciel » pour savoir quelle est la version du micrologiciel utilisée par l'appareil.

### **Remarques relatives à l'utilisation**

- Il est indispensable de faire attention à ce que le VideoScope XXL n'entre pas en contact avec des produits chimiques, du courant électrique ou encore des pièces brûlantes ou en mouvement. Cela peut endommager l'appareil et provoquer de graves blessures chez l'utilisateur.
- Ne pas plonger l'écran ACL dans l'eau.
- La tête de la caméra ne résiste pas aux acides ni au feu.
- Il est interdit d'utiliser le VideoScope XXL pour des examens médicaux / effectués sur des personnes.
- Ranger systématiquement l'appareil dans la mallette fournie avec celui ci.
- Evitez toute vibration importante, des variations de la température ou des rayons de courbure extrêmes.

60 FR

• L'appareil ne convient pas à la mesure à proximité d'une tension dangereuse. C'est pourquoi, il faut toujours faire attention à l'absence de tension des pièces conductrices en cas de mesures à proximité d'installations électriques. Garantir l'absence de tension et l'impossibilité de toute remise sous tension en prenant les mesures nécessaires.

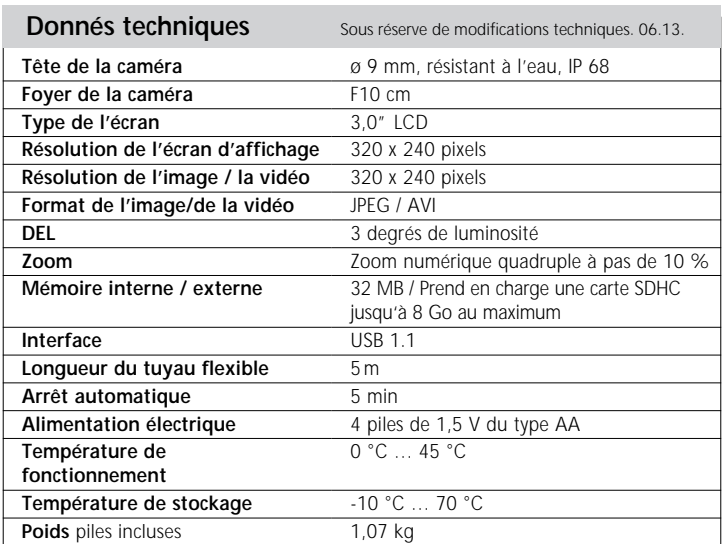

## **Réglementation UE et élimination des déchets**

L'appareil est conforme à toutes les normes nécessaires pour la libre circulation des marchandises dans l'Union européenne.

Ce produit est un appareil électrique et doit donc faire l'objet d'une collecte et d'une mise au rebut sélectives conformément à la directive européenne sur les anciens appareils électriques et électroniques (directive DEEE).

Autres remarques complémentaires et consignes de sécurité sur **www.laserliner.com/info**

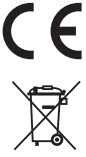